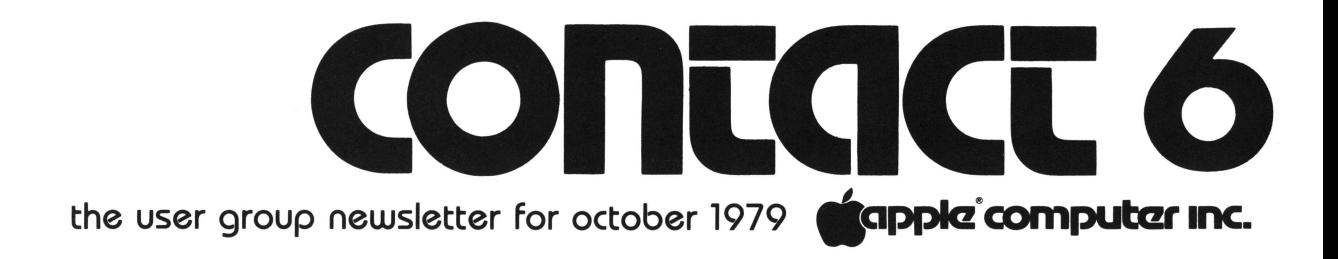

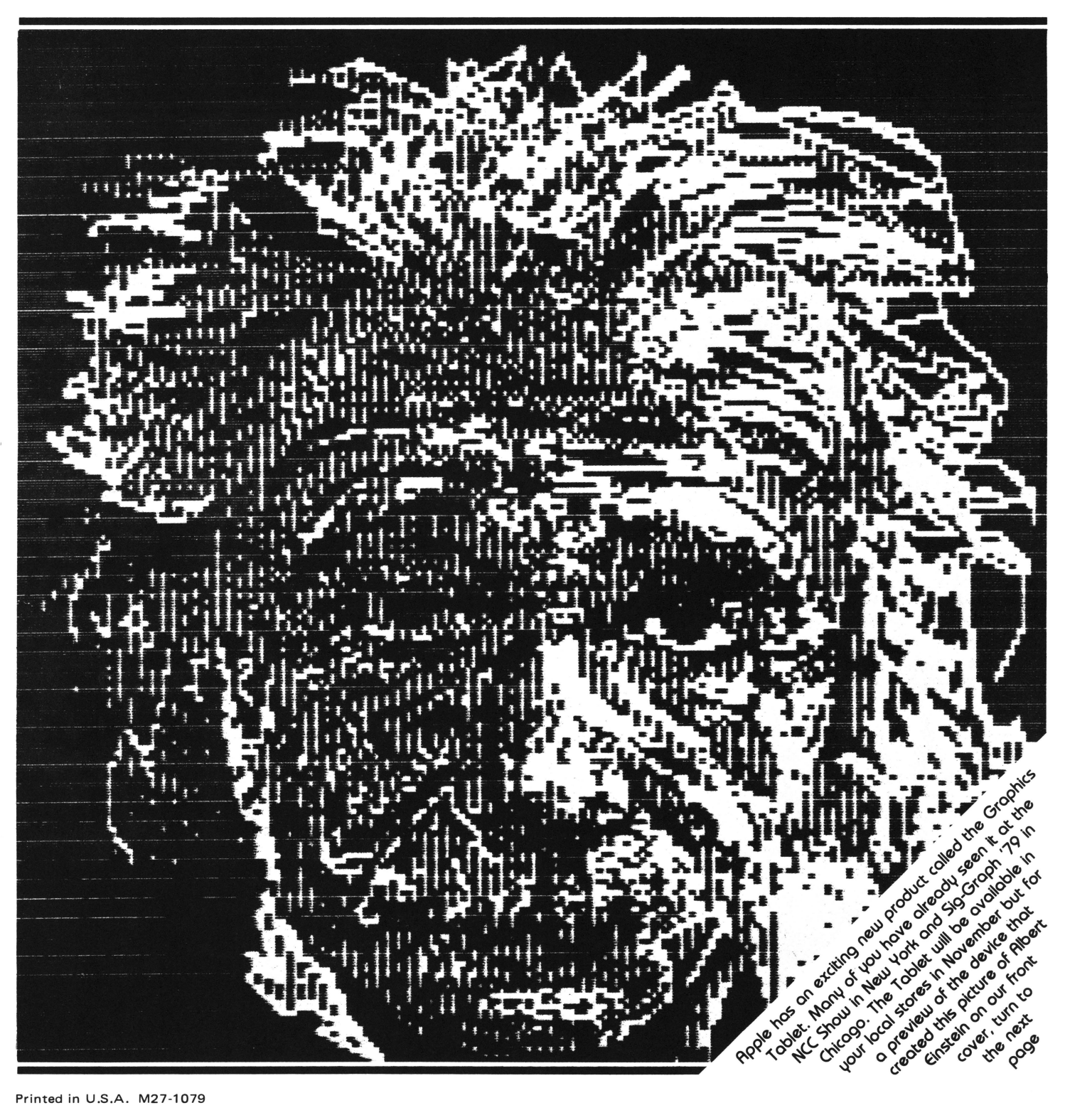

Printed in U.S.A. M27-1079

 $\overline{C}$ 

# **WHAT'S NEW, APPLE?**

## **APPLE COMPUTER GRAPHICS TABLET**

The Graphics Tablet allows the user to convert graphic data into digital information that may be processed by the Apple computer system. Shapes traced or drawn freehand on the tablet surface are instantly displayed on the system monitor. Once created, an image may be stored on the system disk for later retrieval and modification. Block diagrams, architectural renderings, logic diagrams, schematics, mechanical shapes and fine art are a few of the applications of the Graphics Tablet.

The Tablet system consists of 15-1/2 inch by 15-1/2 inch tablet (11 inch by 11 inch active surface area), a mylar overlay stylus, diskette software interface and documentation. Unlike other tablet systems, the electronics and power supply for the Apple Graphics Tablet are integrated with the Apple computer. This results in a low profile tablet, fewer boxes to contend with, easier hook up, and higher reliability.

The software support package is composed of a small assembly language fast draw routine and the master control software written in Applesoft BASIC. The fast draw routine is normally transparent to the user. It is activated by a call from the basic program and places the x-y coordinate pairs received from the interface into the data array specified by the calling program. Because this routine is written in assembly language, the system can process up to 120 coordinate pairs per second. This means that unlike other systems, the Apple Graphics Tablet will keep up with the fastest hand motion.

The primary user interface is provided by the Applesoft BASIC utility program. Macro functions,

selected by pressing the pen on the designated square on the tablet overlay, provide the user with a variety of utilities designed to decrease the amount of time required to complete the job.

Apple recognizes that these standard routines may not be optimum for every application. Since the standard software is written in BASIC the user may easily replace these functions with those written specifically for the intended application. The standard software package serves as an example of the way to expand or change the menu available on the tablet surface. A new mylar overlay is easily integrated into the tablet system using the menu alignment routine supplied with the system.

The interface provides the first level of support for the tablet. It relieves the user of many of the mundane calculations often necessary with less sophisticated systems. Cursor following (marking the position of the pen when it is proximate to the tablet surface with a cross hair cursor on the display), 0,0 coordinate origin positioning and scaling are all done with single commands to the interface. Only when the interface signals pen down is any action required of the host software .

## Specifications Digitizing area

 $- 11 \times 11$  inches (280 mm  $\times$ 280 mm)

#### Overall size

 $- 15.5 \times 15.5 \times 1$  inches  $(395$  mm  $\times$  395 mm  $\times$  25 mm)

#### Controller card size

 $-7 \times 2.75 \times .5$  inches  $(178$  mm  $\times$  70 mm  $\times$  13 mm)

#### Pen size

 $-6$  inches (152 mm) with 6 ft cable (1.8m)

#### Data rate

 $-$  up to 120 coordinate pairs per second

#### Coordinate system

absolute cartesian with selectable origin

#### Output format

- sixteen-bit binary coordinate pairs

#### Interface levels

- TTL-provided by Apple interface

#### Scaling

- user selectable

### Operating Modes -Selectable from tablet menu:

## Tablet modes

- RESET
- $-$  CLEAR
- WINDOW
- BG COLOR
- $-$  DELTA
- $-$  SOFT RESET
- VIEWPORT
- CALIBRATE
- $-$  REDUCER

#### Pen modes

- $-$  PEN COLOR
- $-$  DRAW
- $-$  LINES
- $-$  DOTS
- $-$  FRAME
- $-$  BOX

### Command functions

- CATALOG
- $-$  LOAD
- $-$  SAVE
- $-$  SEPARATE
- $-$  SLIDE
- AREA
- DISTANCE

### Power requirements (supplied from Apple power supply)

- $-230$  mA  $+5$  VDC
- $-40$  mA  $+12$  VDC
- $-20$  mA  $-5$  VDC
- $-40$  mA  $-12$  VDC

#### Software/firmware

- $-$  Control program in Applesoft BASIC
- Quick draw routine in assembly language
- $-$  Interface firmware in ROM

#### Minimum hardware requirements

- A2S1048 48K Apple II Plus or A2S0048 Apple II with A2B0009 Applesoft II firmware card
- A2M0004 disc drive with controller
- Black and white or color monitor order information
- $-$  A2M0029 from your local dealer
- (More new items from Apple on page 7.)

## **3**

## (apple\*computer Inc.

# **EDITORIAL**

## **FOR EDUCATORS...**

The big news this issue is the establishment of the Apple Education Foundation, a not-for-profit corporation established by Apple Computer Inc. to further the development of education through microcomputer technology. The foundation has just reviewed the first group of applications for special project grants, and will be announcing the awards shortly.

The next deadline for submitting applications is December lOth. Projects that emphasize the development of new instructional

## **By Roger Cutler Education Specialist**

computing materials will receive priority consideration. Further details on the funding procedures may be obtained from:

Carolyn Stauffer, Administrator Apple Education Foundation 20605 Lazaneo Drive Cupertino, CA 95014

EPIC, the Education Program Information Center, is a special department of the Foundation that reviews and disseminates programs for the education community. Details can be obtained by writing Dr. Richard Ballard, EPIC Director, at the Foundation's address above.

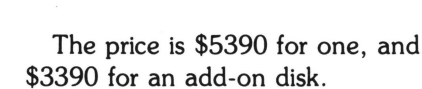

Corvus Systems, Inc. 900 S. Winchester Blvd. San Jose, CA 95128 (408) 725-0920

#### **SUPERTALKER**

SuperTalker is a peripheral system for the APPLE II that allows you to digitize speech, then output high quality speech through a loudspeaker under program control.

SuperTalker consists of three major components: the SuperTalker peripheral card, a microphone, and a loudspeaker.

Price is \$279, assembled and tested, FOB, Santa Cruz, CA.

For more information, please write or call:

Mountain Hardware, Inc. 300 Harvey West Blvd. Santa Cruz, CA 95060 (408) 429-8600

### **HOME CONTROL**

A new foreground/background system for home control called Apple Butler gives the APPLE II the capability of running two programs concurrently; one for the monitor and control of systems in your home, and one for any other task you care to do.

The Butler provides up to 16 analog inputs for temperature, light, moisture, or any other input data. Up to 32 switch inputs are provided for security or fire sensors, push buttons, magnetic reed switches, or on/ off inputs or status indicators from controlled devices. Up to 32 output latches are available for control of output devices.

Several control modules will be available for the Apple Butler system. The first will be a system to control a solar water heater, a solar-assisted home heating system, a water-heating fireplace , or a combination of the three. Other systems are planned for control of automatic swimming pool equipment, sprinkler systems, home or commercial greenhouses.

The Apple Butler costs \$595 from your local APPLE dealer or from Home Computer Center, Inc., 2927 Virginia Beach, Virginia Beach, VA 23452, (804) 340-1977.

#### **WRAPPLE YOUR APPLE**

Protect your APPLE from dust, coffee spills and idle fingers with a WRAPPLE: a heavy duty, beige colored, vinyl dust cover. Or get the WRAPPLE II, a dust cover that will cover both the computer and one or two disk drives set on top of the computer. The WRAPPLE is \$8.95 and the WRAPPLE II is \$9.95.

To order, send check or money order to:

Henwood Enterprises, Inc. 1833 E. Crabtree Dr. Arlington Heights, IL 60004

Or call toll-free (800) 323-7360 and use your Master Charge, VISA or American Express credit card.

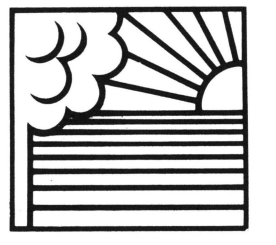

# **OUTSIDE THE ORCHARD**

(This column is written as a service to Apple customers, and contains information on products that we feel to be of interest to the user community. Apple Computer does not in any way recommend these products or warrant their suitability for use with Apple II or Apple II Plus Computers.)

## **10 MEGABYrES FOR YOUR APPLE**

Remember when you got your disk? Finally, no more stacks of cassette tapes everywhere, no more waiting and waiting for tapes to load. But, since you have a disk you've thought of a dozen new uses for your Apple, so now you have stacks of little disks everywhere.

Well, there is a solution to your storage problem. No, it is not a disk filing system, although that might help. Corvus Systems has a 10 Megabyte fixed disk for the Apple. The system is compact, and you can attach four of them to your system.

## **APPLE-80**

Dann McCreary has announced APPLE-80, an 8080 simulator and debug package for the APPLE II. Now any 16K or larger APPLE II can run programs written for the 8080.

APPLE-80 executes all valid 8080 opcodes and provides singlestep, trace and run modes. All 8080 registers are displayed on the APPLE screen and can easily be modified. 8080 1/0 port addresses are arranged in a table for ease of modification. Up to eight breakpoints may be set to facilitate program debugging. 6502 subroutines may be called directly from 8080 programs and 6502 routines may be embedded in 6502 programs. Vectored interrupts are also simulated.

The complete APPLE-80 package includes APPLE-80, APPLE-80 Manual, an 8080 demo program, and an APPLE-80 Reference Card. Priced at  $$20.00 + $1.50$  shipping and handling, APPLE-80 may be ordered from:

Dann McCreary Box  $16435 - WA$ San Diego, CA 92116

California residents add 6% sales tax.

## **SUPERCHIP**

SUPERCHIP is a firmware ROM that plugs directly into socket DO on your APPLE II to provide enhanced  $I/O$ .

With Superchip, your APPLE can display:

- Graphics and text freely mixed anywhere on the screen
- Full ASCII character set including lower-case letters
- 31 additional non-ASCII characters
- Reversed video on both input and output
- Rotated characters for vertical and upside-down printing
- Any character you can create in an  $8 \times 7$  dot grid

When entering program statements or data, Superchip adds single keystroke editing capabilities to the APPLE:

- Move cursor up or down
- Clear the screen and home the cursor
- And more!

Superchip requires a minimum of 16K RAM (32K if you plan to also use Disk II) and supports the following functions:

- Integer BASIC
- Applesoft ROM card (RAM Applesoft is not supported)
- Printing through either the Serial or Parallel Interface Card
- $-$  A Character Editor, Disk II Interface and Text Editor are also available.

### Prices are:

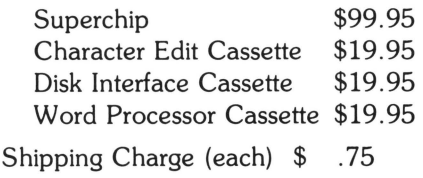

From:

Eclectic Corp. 2830 Walnut Hill Lane Dallas, TX 75229

## **CARD READER**

Now, all you need is a standard #2 pencil, a card, and the new MR-500 mark sense card reader to quickly and easily enter data into your APPLE.

Here's all you have to do. One- program the card by marking with the pencil. Two-feed the card into the reader slot. Three-the reader automatically turns on, the card is fed through, and data is entered into memory.

The MR-500 is lightweight, compact, and plugs right in to your APPLE.

Price is \$750. For details, write or phone:

Chatsworth Data Corp. 20710 Lassen Street Chatsworth, CA 91311 (213) 341-9200

## **EDITOR/ ASSEMBLER**

Software Concepts has announced an Editor/ Assembler for the APPLE II.

The editor can create and modify integer BASIC, APPLESOFT, and assembler programs. Edit features include string search replacement, tabbing, block line moves, simple macros, and search windows.

The two-pass assembler can assemble up to ten disk-based source files and create a program listing and standard APPLE DISK II binary files. It uses eight character symbols, all standard 6502 opcode mnemonics, and has six additional pseudo opcodes. Operands may contain numeric parameters, symbols, and arithmetic expressions.

I •

 $\mathcal{N}$ *\_))'* 

r

The price is \$55.00 from your local dealer or:

Software Concepts P.O. Box 1112 Cupertino, CA 95015

## **LOWER-CASE FOR YOUR APPLE**

Both Integer BASIC and Applesoft II can manipulate the ASCII codes for lower-case letters in string variables, but until now there has been no efficient way to display the results on the screen. The Lower Case Adapter (LCA) solves this problem. Its features include:

- Plugs in with no modifications to the APPLE. Easily removed if warranty service is needed for either the APPLE or the LCA
- Displays lower-case letters with descenders
- $-$  Sample software included for use with either BASIC
- No memory overhead as with firmware and software methods that utilize APPLE's HI-RES graphics
- Fully compatible with Disk-II DOS
- Compatible with text editors from Applecations Unlimited and Programma
- Compatible with most printers that have lower-case

The Lower Case Adapter does not interfere with any existing features of the APPLE or any of the standard software or firmware.

Price is \$49.95. For more information, or to order write:

 $\epsilon$ 

•

Dan Paymar P.O. Box A-133 S.C. 6800 Costa Mesa, CA 92627 or phone (714) 645-1411 after  $6:30$  p.m.

#### **DISKETIE STORAGE**

The SRW library cases provide minidiskette users with convenient and efficient access to floppies in envelopes. It is an excellent archival storage system with optimum protection against environmental conditions such as temperature, excessive humidity, moisture condensation and contaminants. The library case is an excellent safeguard for recorded information during shipping and storage.

For more information, see your local APPLE dealer or contact:

SRW Computer Components Company 18009-D ky Park Blvd. Irvine, CA 92714 (714) 557-7060

## **SELECTRIC INTERFACE**

Looking for high-quality printing for your Apple? Then the Escon Interface System may be just what you need. By choosing one of the four available models, you can interface any Selectric to any micro or minicomputer.

There are no permanent modifications to make to your Selectric and it can still be used as a typewriter.

Prices are:

*(* 

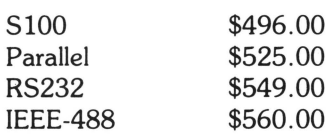

For more information, call or write:

Escon Products, Inc. 171 Mayhew Way, Suite 204 Pleasant Hill, CA 94523 (415) 935-4590

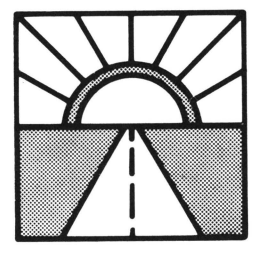

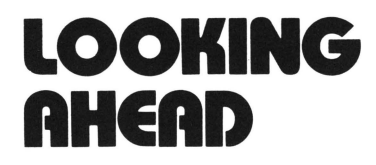

## **Electronic Messages**

It seems that the age of telephone communications has reached microcomputers. ABBS (Apple Bulletin Board Systems) are springing up all over. If your Apple has communication capability (a modem, etc.) then give one of these numbers a yell. If you have an ABBS, or know of one not listed here, drop us a note so that we can list it.

**A.E.C.S.**  Ft. Lauderdale, FL (305) 566-0805

**AKRON DIGITAL GROUP**  Akron, OH (216) 745-7855

**COMPUTER COMPONENTS, INC.**  Lawndale, CA (213) 370-3160

**COMPUTER COMPONENTS, INC.**  Westminster, CA (714) 989-1984

**COMPUTER MERCHANT**  San Diego, CA (714) 582-9557

**COMPUTER MART**  Springfield, MO (417) 862-7852

**FORT WALTON BEACH**  Destin, FL (904) 243-1257

**HAWTHORNE**  Hawthorne, CA (213) 675-8803

**HOUSTON**  Houston, TX (713) 977-7019

**KORSMEYER ELECTRONICS**  Huntington Beach, CA (714) 964-4346

**MARINA DEL REY** Marina Del Rey, CA (213) 821-7369

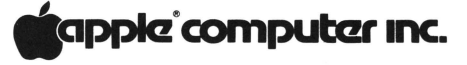

**MIAMI**  Miami, FL (305) 821-7369

**NEW YORK**  Long Island, NY (212) 448-6576

**PEOPLES' MESSAGE SYSTEM**  Santee, CA (714) 449-5689

**PERIPHERALS UNLIMITED. INC.** Signal Hill, CA (213) 424-3506

**PERSONAL COMPUTERS OF CHICAGO**  Chicago, IL (312) 337-6631

**SAN ANTONIO**  San Antonio, TX (512) 657-0779

**SAN FERNANDO VALLEY**  Canoga Park, CA (213) 340-0135

**SAN FRANCISCO**  San Francisco, CA (415) 668-4246

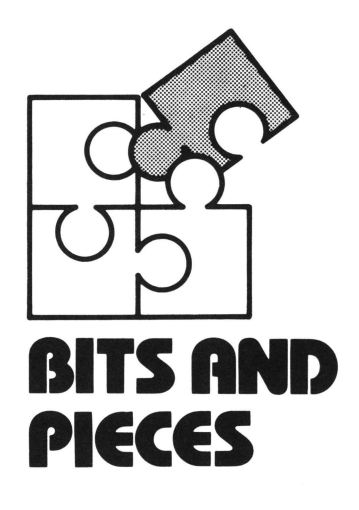

## INVISIBLE WRITING

Some programs using HIRES graphics require the ability to plot on one page of graphics while displaying the other. This really isn't hard, in fact just a POKE will do it for you. (Note that before this will work you must use a HGR or an HGR2 command to initialize HIRES.)

To change the page HPLOTted to, POKE 230,32 for page 1, and POKE 230,64 for page 2. This has no effect on which page is displayed, but changing that is just as simple. POKE  $-16300,0$  to display page 1, or POKE  $-16299.0$  to display page 2.

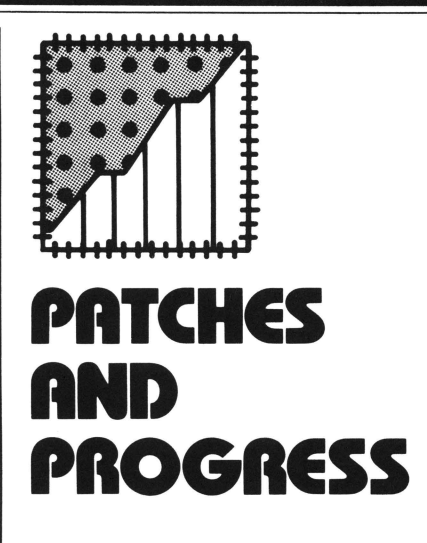

## **DOS Update for Dual Drive Users**

DOS 3.2 has been shipping for some time now and, we are happy to report, has been remarkably bugfree. However, DOS users with two DISK II's on a single controller have reported problems. These problems usually manifested themselves as seemingly random "DISK l/0 ERRORS." Often the copy program would fail outright or create a diskette that was unreadable. Since this was a sporadic problem, it was very difficult to track down.

What was found was that the read/ write head was not always where DOS thought it was. Although DOS deselects a drive before seeking on the other drive, and the deselect is supposed to shut down the drive electronics, a filter capacitor on the drive has the effect of keeping the drive enabled for about 100 milliseconds after deselect. Thus, when reading and writing alternately to both drives, the head of the previously accessed drive can sometimes step itself as much as half a track off, while the other drive is stepping normally. When the drive is reselected to operate on the same track, DOS still trusts the head to be where it was, and this leads to the I/O errors. The solution we implemented was to wait 100 milliseconds before seeking, when the drive is powered up. Since powerup and seek time is substantial compared to the 100 millisecond-delay, there is no loss in performance. Additionally, the copy program has been changed to verify that each track is properly duplicated (this makes it slower but more reliable) .

Congratulations to the lab engineers who found this elusive problem. Now comes the most important part, getting this correction out to you.

To do this, we have created a revision of DOS 3.2 entitled, appropriately enough, DOS 3.2.1. Your local Apple Level 1 Service Center now has a copy of this new release which works with both the Standard (Integer) and Plus (Applesoft) versions. It contains revised versions of the following:

- 1. DOS 3.2.1
- 2. Update 3.2.1
- 3. Copy

We suggest that Apple users operating two disks on the same controller obtain this version. For users with one disk, or with disks on separate controllers, there is no problem, and therefore, no need to get the change .

To get your current DOS 3.2 Diskette updated to 3.2.1, simply bring it to your local Level 1 Service Center (Note: you must bring the original master diskette, the one with the Apple DOS Label on it.) The Dealer will process your diskette, updating it with the versions listed above, and return it to you. Every effort will be made to do this within 24 hours of the time you bring it in. That's all there is to it. In the event that there is no convenient way for you to get your diskette to your Dealer's Service Center, you may mail it (be sure to pack it securely) to our Cupertino Service Facility. The address is:

Apple Computer Service, 20605 Lazaneo Drive, Cupertino, California 95014, Attention: DOS Update.

The updated disk will be mailed back as soon as possible.

Note: Nothing in this revision changes the documentation in the DOS 3.2 - Do's and Don'ts of DOS manual (A2L0012). It's still current and will remain current for any 3.2 series DOS release .

## **ERRATA**

In CONTACT 4 we gave you an incorrect telephone number for Interactive Structures, Inc., the people who make an analog input card for the APPLE II. The correct number is (215) 382-8296.

A couple of the Local User Groups listed in CONTACT 5 were wrong. They should be:

MARYLAND APPLE II USERS **GROUP** 

Computer Unlimited, Inc. 907 York Road Towson, MD 21204 Kevin Parks (301) 321-1553

WISCONSIN APPLE USERS c/ o Cybernetic Mechanism P.O. Box 11463 Milwaukee, WI 53211 Ken Blochowiak (414) 964-6645

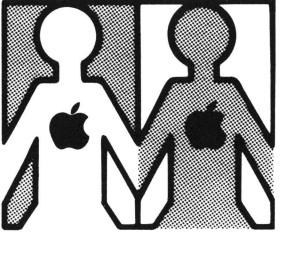

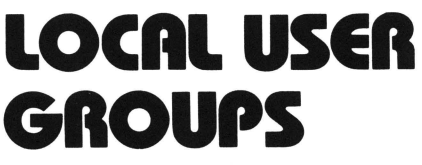

Here is the new list of latest APPLE II User Groups. If we still don't have your group in our files, write or call us.

#### **BRITISH COLUMBIA**

APPLE BRITISH COLUMBIA Ralph Dawson 2922 East 25 Ave. Vancouver, B.C.

#### **CAUFORNIA**

APPLE USERS GROUP c/ o Computerland 1815 Ygnacio Valley Rd. Walnut Creek, CA 94596

BYTE SHOP 4 West Mission St. Santa Barbara, CA 93101 (805) 966-2638

#### **CAROLINA**

CAROLINA APPLE CORE Wilbur Andrews 5212 Inglewood Ln. Raleigh, NC 27609 (919) 787-3509

#### **CONNECTICUT**

APPLELIST 55 Pardee Place New Haven, CN 06515 Marc Goldfarb (203) 562-4907 (work) (203) 397-1407 (home)

#### **FLORIDA**

MIAMI APPLE USERS GROUP c/o David Hall, Sec. 2300 N.W. 135th St. Miami, FL 33167

THE APPLE COMPUTER ENJOYMENT SOCIETY 671 NE 56th Street Fort Lauderdale, FL 33334 (305) 772-4768

#### **KANSAS**

APPLEBUTTER 10049 Santa Fe Dr. Overland Park, KS 66212 (Last Wed. each month)

#### **LOUISIANA**

The B.R.A.N.C.H. (BATON ROUGE APPLE NETWORK OF COMPUTER HOBBYISTS) 4661 Tupello St. Baton Rouge, LA 70808 (504) 924-0636 Allen Simpson

#### **MICHIGAN**

THE MICHIGAN APPLE Computer Club 32905 W. 12 Mile Rd. Suite 320 Farmington Hills, Ml 48018 (313) 979-5298

#### **MISSOURI**

APPLE JACKS c/o Odel Small P.O. 24202 St. Louis, MO 63130

MICRO & PERSONAL COMPUTER CLUB OF ST. LOUIS Futureworld, Inc. 12304 Manchester Rd. St. Louis, MO 63131 (314) 965-4540

#### **NEW YORK**

THE MID HUDSON APPLE CORE ASD Office Systems Rt. 55- Vanwyck Plaza Poughkeepsie, NY 12603

APPLE BYTER'S CORP. Buffalo Saving Bank Sheridan-Harlem Branch, Community Room 3980 Sheridan Dr. Amherst, NY 14226 (3rd Fri. each month)

#### **NEW JERSEY**

APPLE USERS GROUP c/o Computer Encounter 2 Nassau St. Princeton, NJ 08540 (609) 924-8757

#### **OHIO**

DAYTON AREA APPLE USERS GROUP c/ o Computer Solutions 1932 Brown Street Dayton, OH 45409

#### **PENNSYLVANIA**

THE COMPUTER HOUSE 1000 Greentree Rd. Pittsburgh, PA 15220 (412) 921-1333

#### **VIRGINIA**

S.E. VIRGINIA APPLE ORCHARD George Guild Jr. 117 Cardinal Drive Hampton, VA 23664 (804) 850-0626 (home) (804) 764-7081 (work)

#### **WISCONSIN**

ADAM & EVE, APPLE II USERS' GROUP 11 S. Handcock St. Madison, WI 53703 (608) 256-5306

## **WHATS NEW, APPLE? (coot' d)**

## **APPLE WRITER: A New Way to Write from Apple Computer Inc.**

Discover Apple Computer's new way to be more creative and efficient at practically anything you write. The Apple Writer uses all the advantages of the Apple computer and that saves you time. This new product accomplishes typographical error correction, file editing and document revisions quickly with minimal effort. That's important to any creative thinker.

By entering text on the keyboard of the Apple Computer, you see it displayed on the monitor. Easy retrieval of your files from the diskettes, allows for effortless text corrections or revisions.

#### **Features**

Character-oriented rather than line-oriented text editing permits easier editing.

Editing feature permits three methods of deletion of text (character, word and paragraph) and two methods of insertion of text (character and file) . Cursor Control Mode allows easy movement throughout the text. Moves blocks of text within a document, two easy ways.

Stores documents easily on floppy disks with up to 95 pages of text per diskette. Any length document can be printed using the load and continue printing feature.

Allows partial documents to be saved to separate disk files, and recalled later for insertion into other documents.

Printer Commands include: left or right justify, fill-justify or centering. Also sets left, right, top and bottom margins; line length of page, line spacing, page numbering and page heading. Many of these commands may be embedded on your text allowing dynamic formatting.

Recovers automatically from system errors to protect documents.

Permits check of length of unused working file space (document in memory) .

Permits use of DOS commands from editor, allowing you to catalog or delete files stored on diskette.

Has Global search and replace, allowing replacement of any characters or words throughout a document.

Displays up to 24 lines of 40 characters of text, with upper case shown as inverse characters.

## **Minimum Hardware Requirements**

Apple II or Apple II Plus with 48K RAM

- One Disk II required (second drive optional)
- Monitor or TV Screen

Apple Writer has too many features to explain here. Ask your dealer for a demonstration. Suggested Retail Price is \$75.00.

## **.applc!"computczr 1nc.**

## **CONTACT 6/** the user group newsletter for october 1979

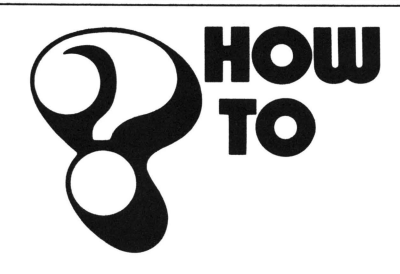

## **Dollars and Cents**

This program (and the subroutine at lines 2000 through 2060) will format your numeric output into a "Dollars and Cents" format. It's simple and fairly fast. An advantage to using this subroutine is that it does very little string manipulation. This means that the dreaded "garbage collection" will occur less often than with other methods!

#### **JLIST**

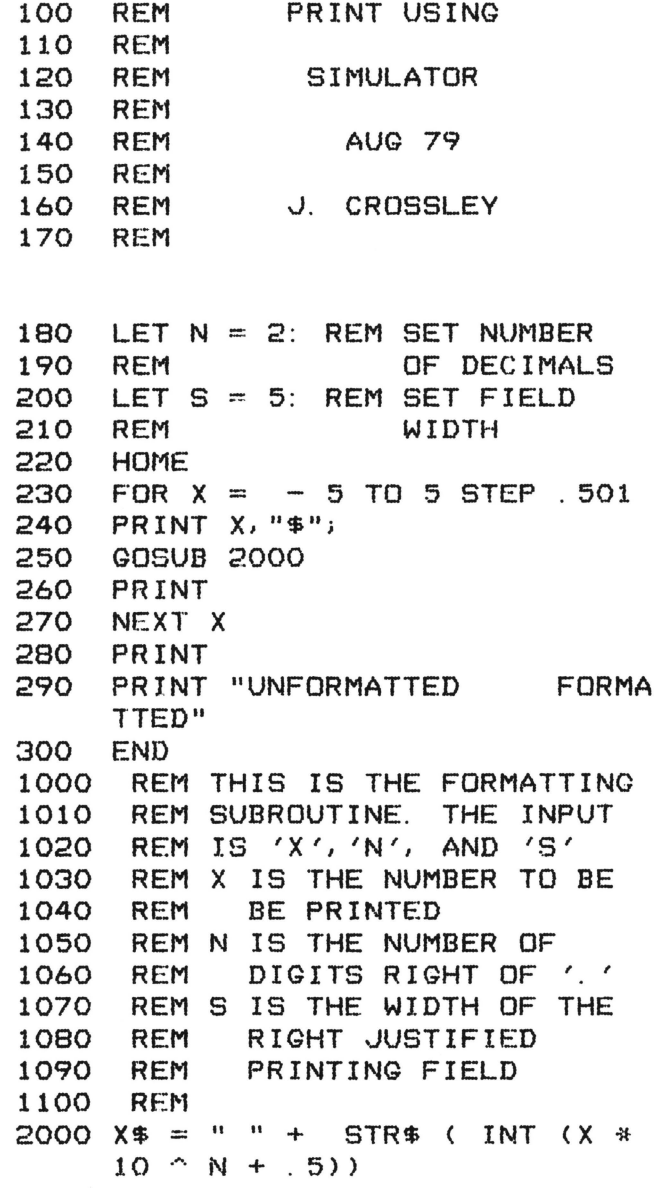

```
2010 \text{ } Q =LEN (X$) - (VAL (X$) <\circ2020
      PRINT
              SPC (S - Q * (Q > N +1) - (N + 2) * (Q \lt=N + 1\rightarrow \rightarrow2030
     PRINT
              MID$ (X$, 1 + (VAL)X#) \leq 0), (Q \leq= N + (Q - N
     ) \ast (Q > N));
2040
      PRINT MID$ ("0.00", 1 + ((N)
       +1) \leq Q), 1 + (N - Q + 2) *
     (Q \le N + 2));
2050
              RIGHT$ (X$, N * (Q)PRINT
     N) + (Q - 1) * (Q \le= N);
2060 RETURN
```
 $\mathbf{I}$ 

#### **Literal Input**

Here is another GC (garbage collection) forestaller with some nice additional benefits. It allows you to enter commas, quotes and colons into Applesoft without getting an "EXTRA IGNORED" error for your efforts and works just as well for either keyboard or disk input. Here's what it does.

- Line 100 defines a string variable at a known memory location. (This name can be anything you wish. We just happened to use IN\$.)

- Lines 220-290 poke a short machine language routine into page 3 of your Apple's memory. This routine changes the pointer to the string in memory to point at the Input Buffer (\$200).

- Line 350 calls the new input routine and the MID\$ function moves a copy of the new string into main memory so that it isn't overwritten by the next input.

Here's a cute trick for using this routine with random access disk files. Say your program is reading a file for the third field in each record. Using this routine, the syntax for that would be:

CALL 768: CALL 768: CALL 768: IN\$=MID\$(IN\$,1)

The first two calls are dummy INPUTs but, unlike the normal DOS "INPUT IN\$" command, perform no string operations.

Try it. You'll like it.

#### **JLIST**

```
LET IN$ = "X"100
110
     TEXT : HOME
120
     RFM
130
     REM THE FIRST VARIABLE
140
     REM DEFINED MUST BE A STRING
     REM THIS STRING WILL REC'VE
150
160
     REM INPUT FROM THE CALL
170
     REM
```
tapple computer inc.

180 REM THIS POKES THE INPUT 190 REM SIMULATOR ROUTINE 200 REM INTO MEMORY... 210 REM 220 FOR  $J = 768$  TO 788 230 READ I 240 POKE J, I 250 NEXT J 260 DATA 162, 0, 32, 117, 253, 160, 2 DATA 138, 145, 105, 200, 169, 0 270 280 DATA 145, 105, 200, 169, 2, 145 290 DATA 105, 96 300 **REM** 310 REM NOW TO USE IT! 320 **REM** PRINT "TYPE IN ANY CHARACTER 330 S YOU WISH: " 340 PRINT 350 CALL 768: IN\$ =  $MID$ \$  $(IN$, 1)$ 360 **REM** 370 REM THIS IS AN "INPUT IN\$" REM BUT IGNORES ", " & ": " 380 390 **REM** 400 PRINT PRINT "AND HERE'S WHAT YOU T 410 YPED IN: " 420 PRINT : PRINT IN\$ 430 PRINT **440** PRINT "NOTE THAT EVEN QUOTES , COMMAS AND" 450 PRINT "COLONS GET THROUGH UN SCATHED. " PRINT : PRINT "NOW LET'S WRI 460 TE IT TO THE DISK. " 470 PRINT CHR\$ (4) "OPEN TEMP" 480 PRINT CHR\$ (4) "WRITE TEMP" PRINT IN\$ 490 CHR\$ (4) "CLOSE" 500 PRINT 510 PRINT : PRINT "AND READ IT B ACK IN..." LET  $INf = " "$ 520 530 CHR\$ (4) "OPEN TEMP" PRINT CHR\$ (4) "READ TEMP" 540 PRINT 550  $CALL 768: IN$ = MID$ (IN$, 1)$ 560 PRINT CHR\$ (4) "CLOSE" PRINT : PRINT IN\$ 570 580 PRINT : PRINT "TA-DAA!!": END

 $\mathbf{I}$ 

#### **Restore to Line Number**

We've had some questions from people asking how to do a RESTORE statement to a particular line number. It's really not too difficult. The next program is a quick demonstration of how to do this.

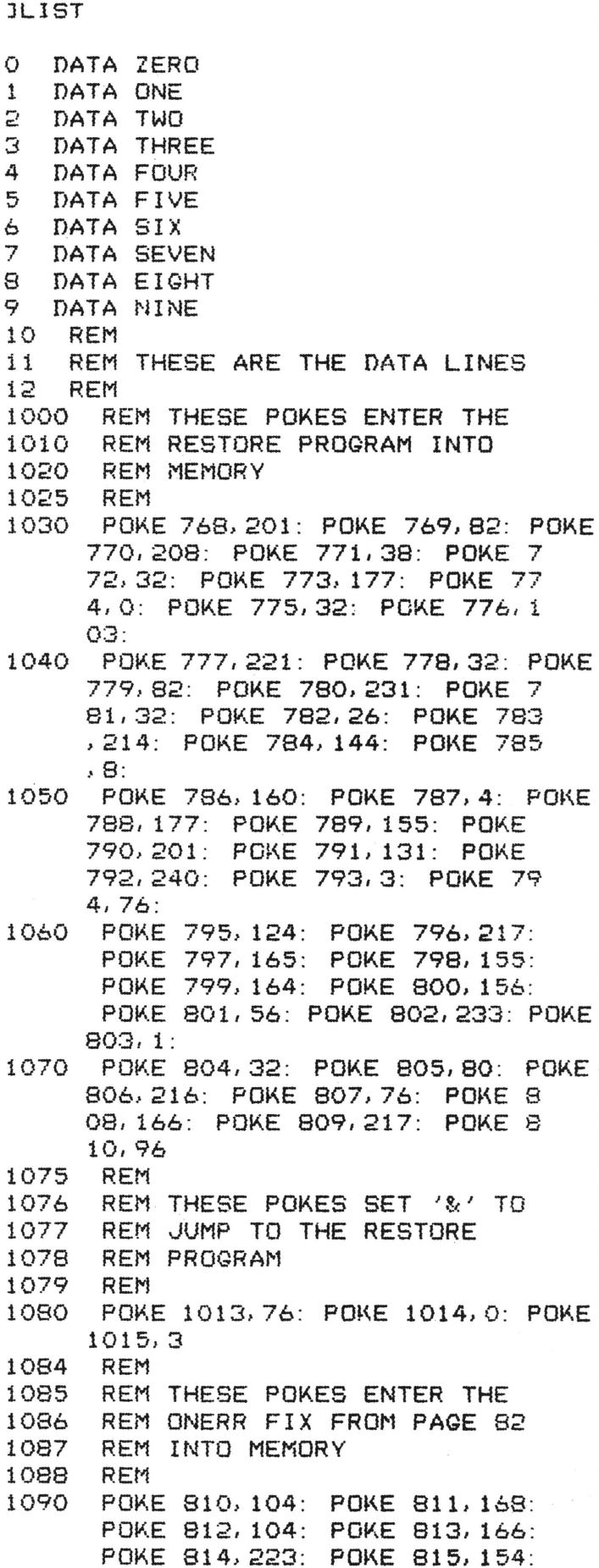

POKE 816, 72: POKE 817, 72: POKE

9

**CONTACT 6** / the user group newsletter for october 1979

tapple computer Inc.

*)* 

; ' /

```
2000 
2010 
2020 
2030 
2040 
2050 
2060 
2070 
2080 
2090 
2100 
2110 
2120 
2130 
2140 
2150 
2160 
3000 
3010 
3011 
:)012 
3013 
3020 
3030 
     818, 152: POKE 819, 72: POKE 8
     20.96 
      REM
      REM SET UP ONERR AND START 
      REM THE MAIN PROGRAM 
      REM 
      ONERR GOTO 3030 
      LIST 0 - 9INPUT "WHICH LINE DO YOU WA 
     NT ?" ; LN 
      t: RLN 
      REM
      REM LINE 1130 IS DOES A 
      REM 'RESTORE TO LINE LN'
      REM
      READ A$ 
      PRINT 
      PRINT "AND THE DATA IS...
     ; A$ 
      PRINT 
      GOTO 2050: REM DO IT AGAIN 
      REM 
      REM ERROR HANDLER
      REM 
      REM '&' ALONE EXECUTES THE 
      REM ONERR FIX 
      REM 
      IF PEEK (222) = 90 THEN PRINT
     PRINT "THAT'S NOT A DATA L 
     INE!"; CHR$ (7): & : GOTO 20
     50<br>REM
3040
3050 REM THIS IS FOR 
3060 REM UNDEFINED STATEMENT 
3070 REM 
3080 IF PEEK <222> = 254 THEN PRINT 
      PRINT "TRY TYPING A NUMBER
3090 
3100 
3110 
3120 
3130 
:3140 
:)150 
      !" ; CHR$ (7): & : GOTO 2050
      REM
      REM THIS IS FOR 
      REM BAD RESPONSE TO INPUT 
      REM
      REM IF NOT ONE OF THE 
      REM ABOVE ERRORS THEN END 
      END
J 
 What's In This System, 
 Anyway? 
   This last program (CONFIG), does a quick look at
 the machine language code, if any, located in your 
 Apple's 1/0 slots. Since this code is different for each 
                                           JLIST 
                                           100 REM THIS PROGRAM FIGURES 
                                           110 REM OUT WHAT CARDS YOUR 
                                           120 REM APPLE HAS IN WHICH 
                                           130 REM PERPHERIAL SLOT. 
                                           140 REM
                                           150 REM THIS IS DONE BY THE 
                                           160 REM PROGRAM LOOKING AT 
                                           170 REM THE CODE IN AN ON-
                                           180 REM BOARD ROM AND DOING 
                                           190 REM A GUICK CHECK ON A 
                                           200 REM FEW BYTES 
                                           210 REM
                                           220 TEXT : HOME : PRINT : PRINT<br>BYSTEM CONFIGURATION
                                                       SYSTEM CONFIGURATION (
                                                CONFIG>" : PRINT 
                                           230 DIM S5(4), S7(4): DISK = 1: COM
                                                  = 2: SERIAL = 3: PTR = 4
                                           240 DATA 3.60,24, 56. 56.24,72,72 
                                           250 FOR I = DISK TO PTR: READ S5
                                                 (I), S7(I): NEXT
                                           260 DIM NA$<4> 
                                           270 LET NA$<DISK> = "DISK CONTRO 
                                                LLER" 
                                           280 LET NA$(COM> = "COMMUNICATIONS" 
                                           290 LET NA$<SERIAL> = "H. S. SER 
                                                 IAL" 
                                           300 LET NA$(PTR> = "PARALLEL PRI 
                                                NTER" 
                                           310 DIM CS<2> 
                                           320 LET ClOO = 49408 
                                           330 LET C700 = 50944 
                                           340 FOR S = C100 TO C700 STEP 256<br>350 FOR K = 0 TO 2
                                                FOR K = 0 TO 2
                                           360 LET CS(K) = 0<br>370 FOR I = 0 TO
                                           370 FOR I = 0 TO 255 STEP 8 
                                                LET CS(K) = CS(K) + PEEK (S
                                                 + I)
                                           390 NEXT : NEXT 
                                           400 IF CS(0) \le \gt CS(1) OR CS(1)< > CS<2> OR CS<2> < 256 OR 
                                                CS(0) < 256 OR CS(1) < 256 THEN
                                                470 
                                           410 PRINT "SLOT NO. "(S - 49152)
                                                 I 256" HAS A"; 
                                           420 FOR I = DISK TO PTR 
                                                IF PEEK (5 + 5) = 55(1) AND
                                                 PEEK (S + 7) = SY(I) THEN PRINT
                                                " "NA$(I): I = 99440 NEXT I 
                                           450 IF I = 5 THEN PRINT "N UNKN 
                                                OWN" ; 
                                           460 PRINT " CARD": GOTO 480
```
peripheral, it's possible to tell just what interface card is in a particular slot. The bytes being read are \$Cn05 and \$Cn07, where

n is the slot number. For instance, these bytes both contain \$48 (72 decimal) for an Apple Parallel Printer Interface.

480 NEXT : END

470 PRINT "SLOT NO. "(S - 49152)

I 256" IS EMPTY"

10